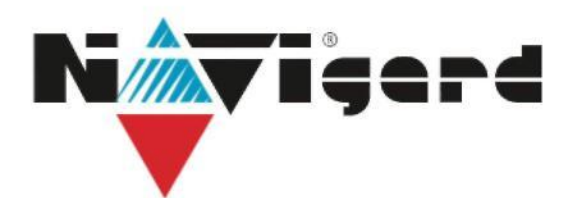

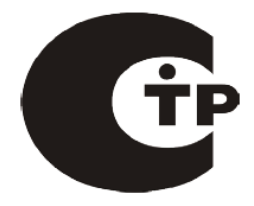

# 2-х канальный мониторинговый проводной приемник / расширитель  **NV DT 3220**

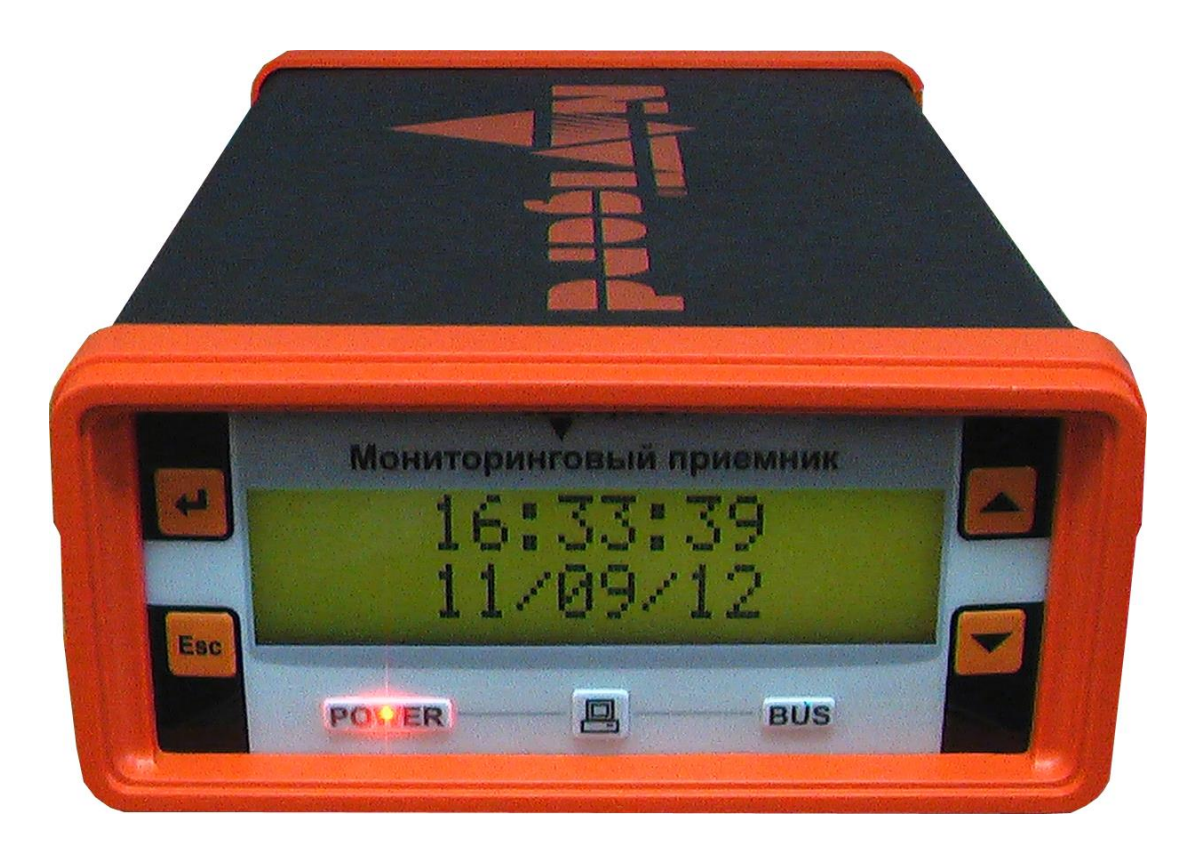

Руководство по эксплуатации Версия 2.06.

> г.Калининград 2014г.

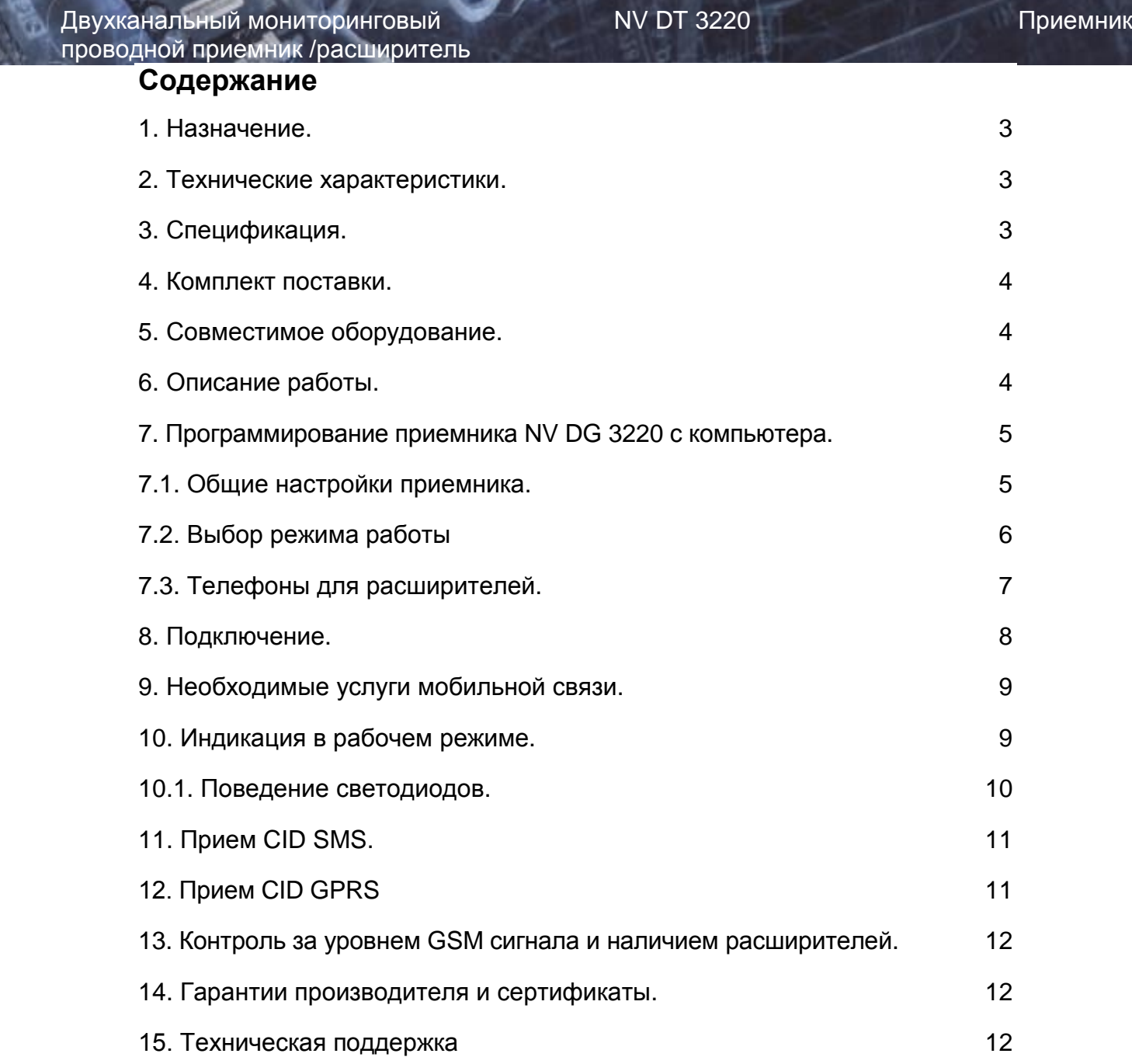

## <span id="page-2-0"></span>**1. Назначение.**

Двухканальный мониторинговый проводной приемник/расширитель NV DT 3220 предназначен для организации охранного, пожарного, аварийного, медицинского мониторинга (ПЦН) по проводным телефонным линиям и сетям GSM.

# **2. Технические характеристики.**

- два проводных канала
- форматы принимаемых сообщений ContactID DTMF
- коммуникационные протоколы для связи с PC: MCDI, Ademco 685, SurGard
- программное обеспечение WinSamm, Securithor, SAMM, SIMS II и др.
- два порта для подключения к PC
- расширяется до 16 GSM или проводных каналов (необходимы NV DG 3220 или NV DT 3220/3320)
- контроль GSM сети и проводных линий
- буфер на 2000 событий при отключенном компьютере
- часы реального времени
- встроенный звуковой сигнализатор
- возможность подключения принтера
- возможность подключения к компьютеру по USB
- релейный выход

# **3. Спецификация.**

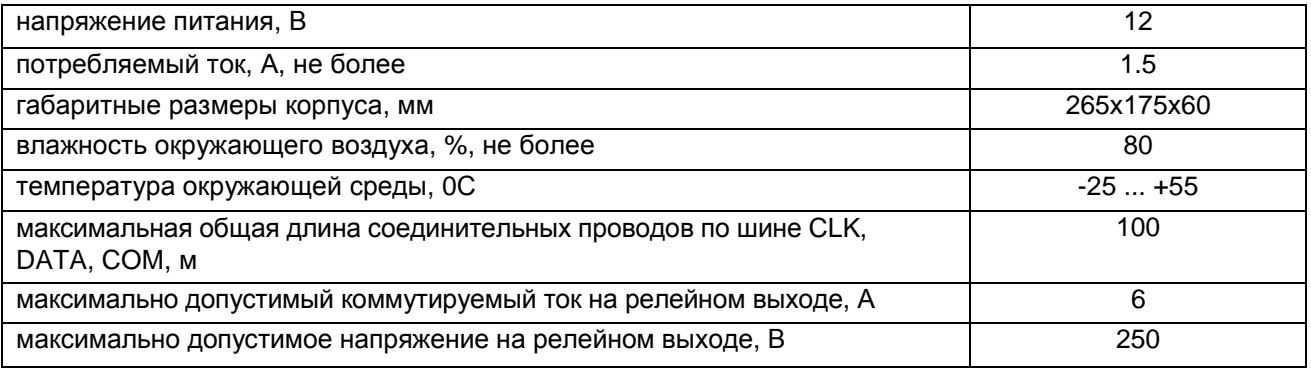

#### <span id="page-3-0"></span>**4. Комплект поставки.**

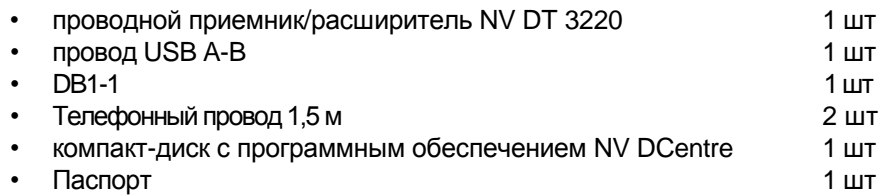

На компакт-диске находятся:

- дистрибутив демонстрационной версии мониторинговой программы Securithor
- программа NV DCentre для программирования приемников NV DG/DT 3XXX, 2XXX
- инструкции по эксплуатации NV DT 3220

# **5. Совместимое оборудование.**

- GSM/GPRS расширитель NV DG 2010/3220
- проводной расширитель NV DT 2010/3220
- гибридный расширитель NV DT 3320
- расширители предыдущих версий серии NV DG/DT 31xx

# **6. Описание работы.**

Мониторинговый приемник/расширитель NV DT 3220 уже включает в себя два проводных канала. По системной шине могут быть подключены еще NV DG 3220, в режиме GSM/GPRS расширителя, и NV DT 3220, в режиме расширителя, - всего до 16 каналов.

Подключенные GSM/GPRS расширители могут принимать отчеты по каналу передачи данных (режим CID DATA), GPRS каналу, по голосовому каналу (режим CLIP) или с помощью SMS (режим CID SMS). Режим работы GSM/GPRS расширителя выбирается при программировании приемника с помощью программы NV DCentre. В режиме GSM расширителя при поступлении входящего звонка расширитель определяет, по какому каналу идет вызов - по каналу передачи данных или по голосовому каналу. Если вызов идет по каналу передачи данных, то расширитель действует согласно логике работы в режиме **CID-DATA**. Если вызов идет по голосовому каналу, то расширитель действует согласно логике работы в режиме **CLIP**.

#### **Режим CID DATA.**

В режиме DATA расширитель получает информацию о каком-либо событии (номер объекта, код события, номера зоны и раздела) по GSM каналу передачи данных. По умолчанию приемник поднимает трубку при любом входящем звонке (опция "Антиспам" выключена). Если включена опция "Антиспам", то приемник поднимает трубку только в том случае, если звонок поступил с номера телефона, занесенного в его память. После успешного приема данных полученная информация отправляется в мониторинговую программу или сохраняется в памяти приемника, а GSM-передатчику высылается подтверждение об успешном приеме перед завершением сеанса связи.

#### **Режим CLIP.**

Для работы расширителя в режиме CLIP в память приемника заранее заносятся телефонные номера объектов, и каждому номеру сопоставляется информация об объекте (номер объекта, код события, номера зоны и раздела).

При входящем звонке расширитель определяет номер, с которого поступил вызов и, если такой номер записан в памяти приемника и сопоставлен этому расширителю, отправляет соответствующее сообщение в главную плату. Если сообщение отправлено успешно, расширитель поднимает трубку, тем самым, подтверждая принятие сообщения.

Максимальное количество телефонов в памяти приемника - 200 на каждый расширитель. **Режим GPRS.**

В режиме GPRS расширитель получает информацию о каком-либо событии (номер объекта, код события, номера зоны и раздела) по GPRS каналу. Для работы расширителя в режиме GPRS, необходима сим карта со статическим IP адресом. После успешного приема данных полученная информация отправляется в мониторинговую программу или сохраняется в памяти приемника.

Подключенные проводные расширители NV DT 3220 принимают сообщения по проводной телефонной линии в формате Contact ID.

умолчанию)

### <span id="page-4-0"></span>7. Программирование приемника NV DT 3220 с компьютера.

Для занесения телефонов в память приемника необходимо запрограммировать его с помощью программы NV DCentre.

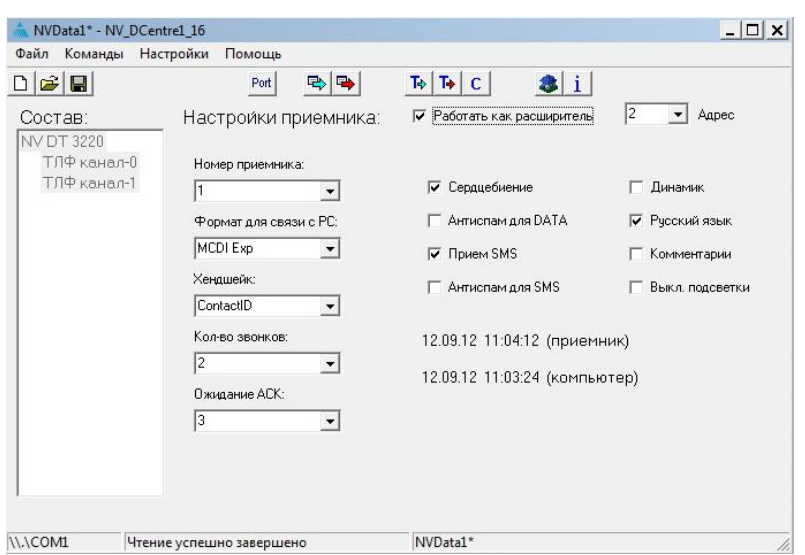

Подключите NV DT 3220 к компьютеру с помощью кабеля для СОМ порта из комплекта поставки. Для программирования можете использовать СОМ1 приемника - в этом случае необходимо закрыть мониторинговую программу, или порт USB - в этом случае мониторинговую программу можно не закрывать. Подключить приемник можно к СОМ порту компьютера или к USB порту. Программу NV DCentre рекомендуется запускать не раньше чем через одну минуту после запуска NV DT 3220 для того, чтобы приемник собрал полную информацию о подключенных к нему расширителях. Окно программы показано на рисунке.

Рис.7.1. Программа NV DCentre.

7.1. Общие настройки приемника.

Опции (жирным шрифтом установка по

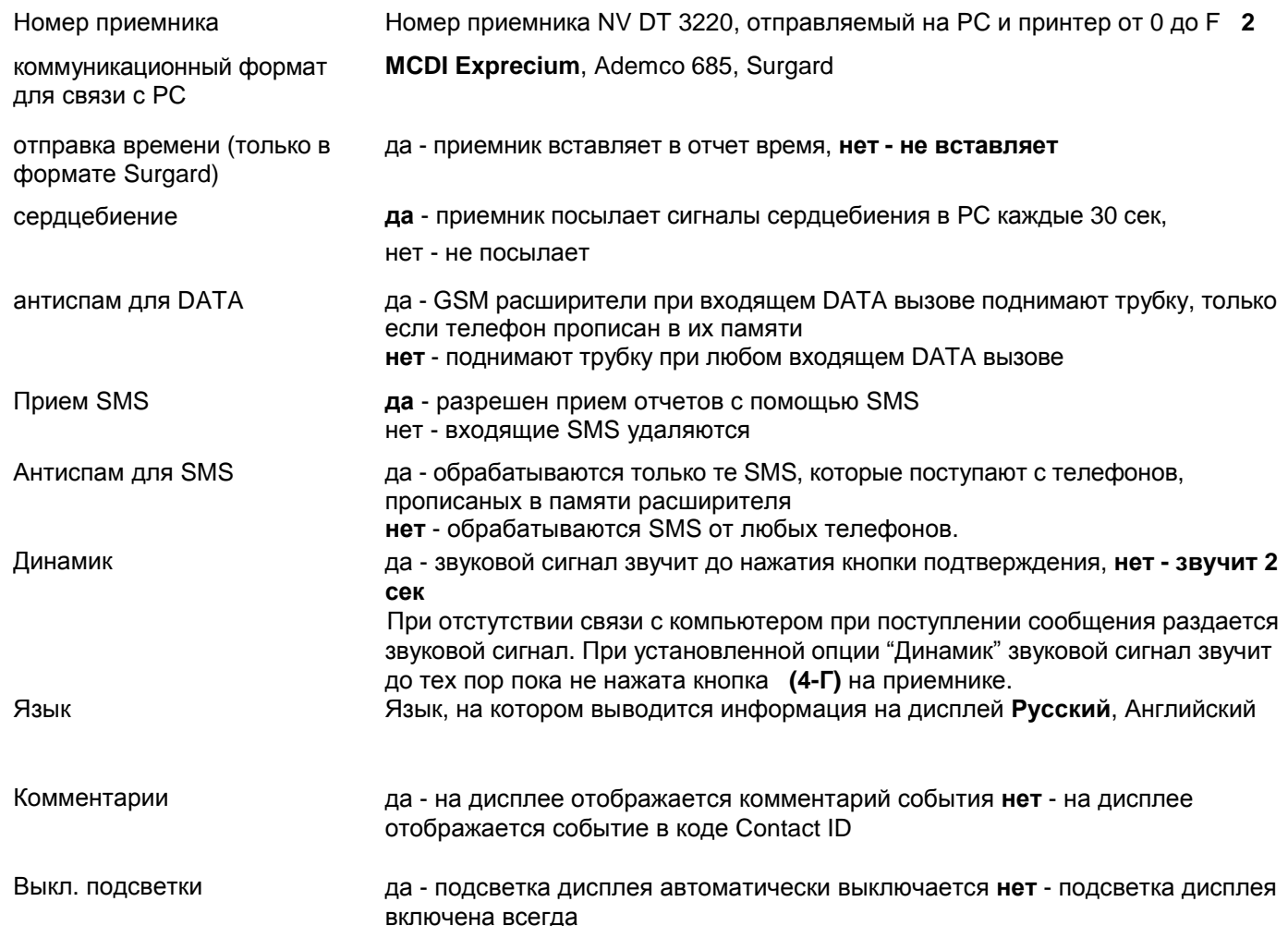

5

**7.2. Выбор режима работы.**

Выбор режима работы осуществляется при программировании приемника. Пример настройки показан на рисунке.

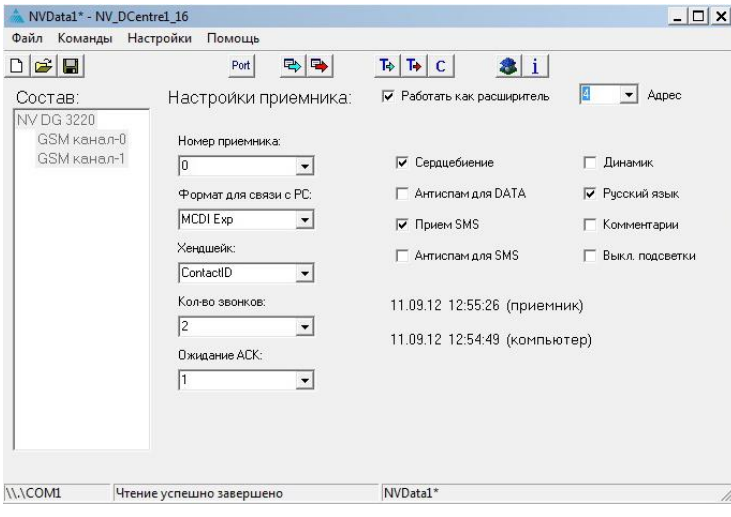

*Работа в режиме расширителя.* Подключите NV DT 3220 к компьютеру. Для считывания настроек нажмите кнопку

#### 马 Чтение.

Установите галочку «Работать как расширитель» и выберите адрес расширителя. Если галочка не установлена NV DT 3220 будет работать в режиме базового приемника.

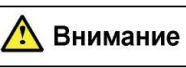

**Не должно быть расширителей с одинаковым адресом.**

# <span id="page-6-0"></span>**8. Подключение.**

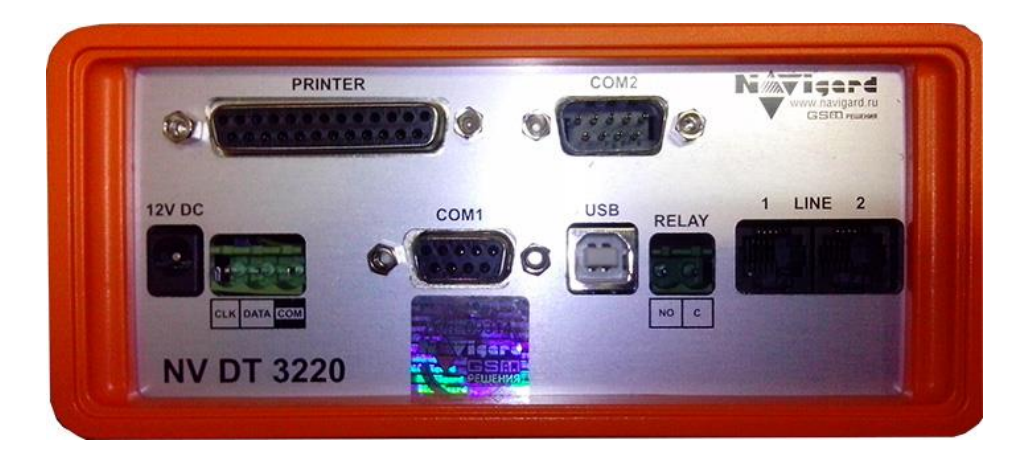

Рис. 8. Телефонный приемник NV DT 3220. Вид сзади.

1. Подключите приемник к проводной телефонной линии

2. Подключите приемник (разъем COM1) к компьютеру с помощью кабеля DB1-1 (к COM порту компьютера) или к USB порту компьютера.

3. Подключите источник питания постоянного тока. Выходной ток источника должен быть не менее 1.5 А.

Подключение дополнительных расширителей NV DG 3220.

- 1. Вставьте SIM карты в NV DG 3220.
- 2. Подключите антенны к NV DG 3220.
- 3. Задайте режим работы «работать как расширитель» и установите адрес для NV DG 3220
- 4. Соедините клеммы CLK, DATA, COM с соответствующими клеммами на задней стенке NV DG 3220.
- 5. Подключите источник питания постоянного тока. Выходной ток источника должен быть не менее 1.5 А.

Подключение дополнительных расширителей NV DT 3320/3220.

- 1. Подключите расширитель к проводной телефонной линии.
- 2. Задайте режим работы «работать как расширитель» и установите адрес для NV DT 3220.
- 3. Соедините клеммы CLK, DATA, COM с соответствующими клеммами на задней стенке NV DG 3220.

4. Подключите источник питания постоянного тока. Выходной ток источника должен быть не менее 1.5 А.

#### <span id="page-7-0"></span>**9. Необходимые услуги мобильной связи.**

Для возможности приема отчетов в режиме CLIP необходимо, чтобы для используемой SIM карты была включена услуга "Определитель номера". У большинства операторов мобильной связи эта услуга включена по умолчанию и бесплатна. Включена ли услуга для конкретной SIM карты легко проверить, установив ее в мобильный телефон. При поступлении входящего вызова на экране мобильного должен высветиться телефонный номер абонента, который Вам звонит.

Для возможности приема отчетов в режиме DATA необходимо, чтобы для используемой SIM карты была включена услуга передачи данных. Эта услуга у разных операторов связи называется по разному. Ниже приведены описания услуги для некоторых операторов связи на данный момент (февраль 2008г) в городе Москва (для других регионов могут быть отличия).

Билайн - услуга называется "Передача данных и факсов". Обычно включена по умолчанию, без абонентской платы, оплата соединения согласно тарифному плану как за голосовой вызов. Не требуется дополнительный отдельный номер.

МТС - услуга называется "Мобильный офис" (раздел "Удобная связь"). Без абонентской платы, не требуется дополнительный отдельный номер. По умолчанию выключена - необходимо специально активировать. Также может быть выключена автоматически при каком-то неактивном периоде. Мегафон - услуга называется "Передача факсов" (раздел "Базовые услуги"). Без абонентской платы. Требуется дополнительный номер. Оплата соединения согласно тарифному плану.

Чтобы проверить, включена ли услуга для конкретной SIM карты, необходимо вставить ее в такой мобильный телефон, в котором есть возможность приема данных и факсов. Сделайте вызов на этот телефон от какого-либо устройства передачи данных. Например, подойдет GSM передатчик NV2050 если выбрать способ отправки отчета - DATA. На экране мобильного должна появиться надпись о входящих данных.

Необходимо помнить, что для передачи данных по сети GSM требуются более хорошие условия, чем для голосового соединения. Желательно использование выносных антенн. Случается, что для установления соединения для передачи данных может потребоваться несколько попыток дозвона.

Для работы в режиме GPRS в расширитель необходимо вставить сим карту со статическим IP адресом и подключенной услугой GPRS.

Для возможности приема отчетов в режиме SMS необходимо, чтобы для используемой SIM карты была включена услуга SMS. У большинства операторов мобильной связи эта услуга включена по умолчанию. Проверить можно установив SIM карту в мобильный телефон и отправив SMS.

#### <span id="page-7-1"></span>**10. Индикация в рабочем режиме.**

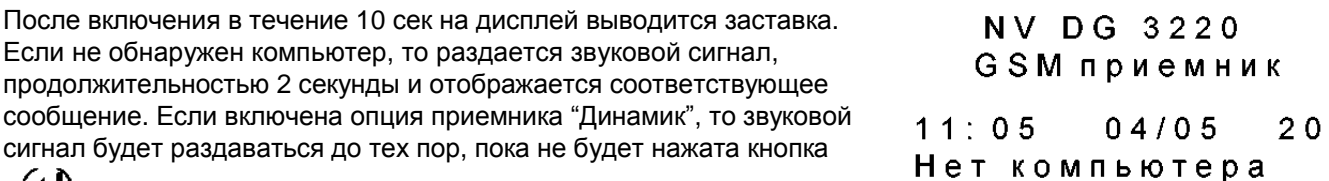

Затем приемник переходит в рабочий режим - режим мониторинга событий. Пока на приемник NV DG 3220 не поступают сообщения, на дисплей выводятся текущие дата и время.

 $16:25:24$  $08/02/08$ 

(←)

Нажатием на кнопку  $\left( \blacklozenge \right)$  можно просмотреть состояние

0123456789ABCDEF  $43 - T$  \_ \_ \_ \_ \_ \_ \_ \_ \_ \_ \_ \_

расширителей: в первой строке отображаются цифры в шестнадцатиричном виде от 0 до F - это номера всех расширителей NV DG 3220 или NV DT 3220, которые возможно подключить к NV DG 3220. Во второй строке цифрами от 0 до 5 показаны уровни GSM-сигнала каждого подключенного GSM расширителя или буквой T показано, что расширитель проводной. Если расширителя с таким номером нет, то на этом месте ничего нет.

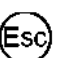

После нажатия на кнопку на дисплей вновь выводятся дата и время.

#### Двухканальный мониторинговый МУ DT 3220 Приемник проводной приемник /расширитель

При поступлении тревожного сообщения оно выводится на дисплей следующим образом: в первой строке – время (часы:минуты) и дата (месяц/число) поступления сообщения, затем номер приемника NV DG 3220 (R) и номер расширителя, который это сообщение принял (L). Во второй строке – номер объекта, код события в формате Contact ID, номер раздела и номер зоны.

 $11:05$  $04/05$ R L 0000 E130 03  $0<sub>0<sub>3</sub></sub>$ 

При этом раздается звуковой сигнал продолжительностью 2 секунды. Через 20 секунд на дисплей вновь выводятся уровни сигналов если выключена опция "Динамик". Если опция "Динамик" включена, то сообщение будет оставаться на дисплее, а звуковой сигнал будет раздаваться до тех пор, пока

не будет нажата кнопка

памяти приемника.

Нажатием на кнопки  $\left(\bigtriangledown\right)$  ( $\blacktriangle$ ) можно просмотреть все поступившие сообщения, хранящиеся в

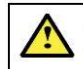

В памяти приемника находятся только те сообщения, которые не были переданы в Внимание компьютер.

Одновременным нажатием на кнопки ( $\bigoplus$ ) <sup>и</sup> (ESC) можно войти в режим общих настроек приемника (см раздел 7.1.) и отредактировать их.

<span id="page-8-0"></span>При включенной опции "Комментарии" (см. раздел 7.1) во второй строке вместо цифр будет выведен комментарий данного события.

При нажатии на кнопку  $\bigcirc$  на дисплей будет выведено стандартное отображение события (цифры).

#### **10.1. Поведение светодиодов.**

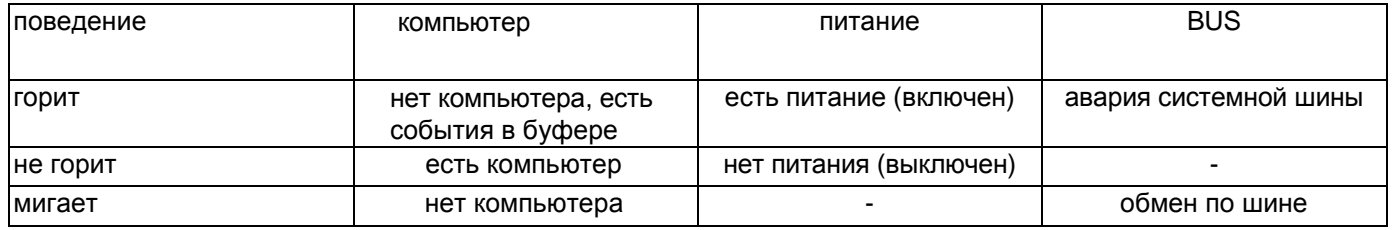

**NV DT 3220** 

# <span id="page-9-0"></span>11. Прием CID SMS

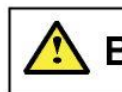

Необходимо учитывать тот факт, что, как правило, операторы сотовой связи не Внимание гарантируют быстрые сроки доставки и саму доставку SMS сообщений.

Возможен прием отчетов при помощи коротких текстовых сообщений (SMS). Для этого необходимо, чтобы в настройках GSM приемника была включена опция приема SMS и входящее SMS соответствовало требуемому формату.

#### Требуемый формат для SMS.

SMS сообщение должно состоять только из цифр или прописных (больших) латинских букв A, B, C, D,  $E. F. R.$ 

Сформировать сообщение можно тремя способами. Один способ - это полное SMS из 13 символов, а если в передатчике есть ограничение на длину в 10 символов, то есть два способа формирования кратких SMS по 10 символов. В первом способе краткого SMS не указывается, сработка это или восстановление (подразумевается, что всегда сработка), а номер зоны - трехзначный. Во втором способе символом Е или R указывается сработка это или восстановление, а номер зоны двухзначный.

Вместе с цифрами можно использовать латинские буквы А, В, С, D, E, F.

Если тескт SMS не будет соответствовать ни одному из указанных форматов (например, в тексте SMS будут еще какие-либо символы или менее 10 символов) то никакой информации в приемнике отображено не будет. Примеры формирования сообщений показаны в таблице.

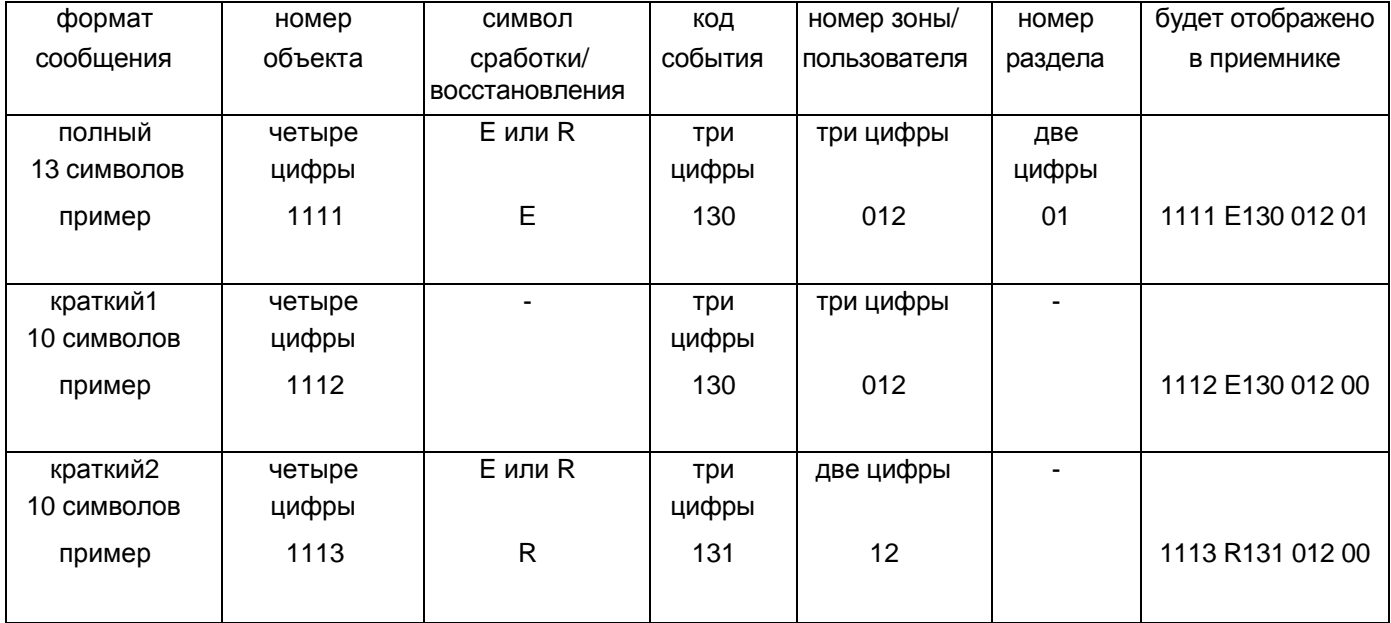

# 12. Прием CID GPRS.

Прием отчетов по каналу GPRS возможен при наличии статического IP адреса (приемник выходит в сеть с постоянным IP). Выбор режима работы GPRS канала приемника осуществляется при программировании с помощью программы NV DCentre. Для этого на вкладке канала выбирается GPRS. И при наличии статического IP адреса и подключенной услуге GPRS возможен прием отчетов CID GPRS (CID - Contact ID).

Для подключения статического IP адреса и услуги GPRS необходимо обратиться к оператору сотовой связи.

#### <span id="page-10-0"></span>13. Контроль за уровнем GSM сигнала и наличием расширителей.

Если на каком-либо GSM расширителе NV DG 3220 уровень сигнала в сети установился равным нулю (сигнал отсутствует), то этот расширитель посылает об этом сообщение с нулевым номером объекта с кодом события E03х. где x - число от 0 до F - адрес расширителя, заданный при программировании. При восстановлении нормального уровня сигнала посылается сообщение с кодом R03х. Это же сообщение посылается и при входе в сеть после включения расширителя.

Если с каким-либо расширителем NV DG 3220 или NV DT 3220 нет связи (не отвечает), то выдается сообщение Е04х, где х число от 0 до F - адрес расширителя. При восстановлении связи выдается сообщение R04х. В мониторинговую программу необходимо добавить следующие коды тревоги для отчета 0:

E03x Het GSM сети расширитель х R03x Восстановление GSM сети расширитель х Е04х - Потеря связи с расширителем х

<span id="page-10-1"></span>R04x - Восстановление связи с расширителем х

### 14. Обновление прошивки.

Обновление прошивки как самого базового приемника NV DT 3220, так и его расширителей возможно с помощью программы NV Prog. При смене прошивки через СОМ порт необходимо отключиться от мониторинговой программы. Если используется порт USB, то отключение не требуется.

# 15. Гарантии производителя и сертификаты.

Предприятие изготовитель гарантирует соответствие мониторингового GSM/GPRS приемника NV DT 3220 требованиям пожарной безопасности при соблюдении потребителем условий и правил эксплуатации, установленных эксплуатационной документацией.

Гарантийный срок хранения 6 месяцев.

Гарантийный срок эксплуатации 12 месяцев, но не более 18 месяцев со дня изготовления. Действие гарантийных обязательств прекращается:

- При истечении гарантийного срока хранения, если изделие не введено в эксплуатацию до его истечения
- При истечении гарантийного срока эксплуатации

Гарантийный срок эксплуатации продлевается на период от подачи рекламаций до введения изделия в эксплуатацию силами предприятия-изготовителя.

Гарантия не распространяется на изделие, компоненты которого имеют механические повреждения или следы самостоятельного ремонта.

Мониторинговый GSM/GPRS приемник NV DT 3220 имеет сертификат №С-RU.ПБ16.В.00191 от 29.11.2010г., подтверждающий соответствие требованиям Технического Регламента Пожарной Безопасности (Федеральный закон от 22.07.2008 № 123-ФЗ)

 $11$ 

#### 16. Техническая поддержка:

Тел./факс: (4012) 71-68-66 доб.108 (4012) 38-68-66 E-mail: info@navigatorgrp.ru Website: www.navigard.ru